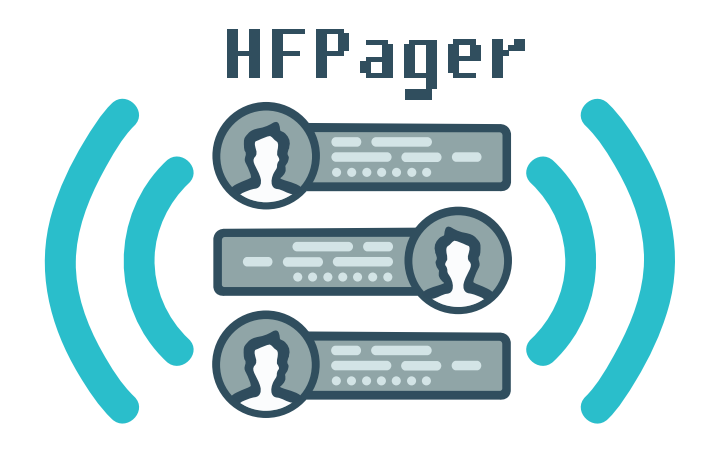

# HF PAGER | КВ ПЕЙДЖЕР

### **для платформы Android**

**Руководство пользователя**

**ООО «Фирма "Радиал"» 2023**

# <span id="page-1-0"></span>**Типографские обозначения**

**Жирным** выделены настройки по умолчанию и важные замечания. *Курсивом* выделены советы и рекомендации.

**Моноширинным шрифтом с подчёркиванием** указаны пункты меню и элементы интерфейса приложения.

Пиктограммой дополнительно помечены ремарки, замечания и советы.

Версия документа: 231030.1 Версия приложения: 3.45(1173)

#### **Список версий руководства пользователя**

- **231025.1** Исходная редакция, для мобильного приложения версии 3.45(1173)
- **231030.5** Добавлены иллюстрации и раздел «Использование маякa»

## **Содержание**

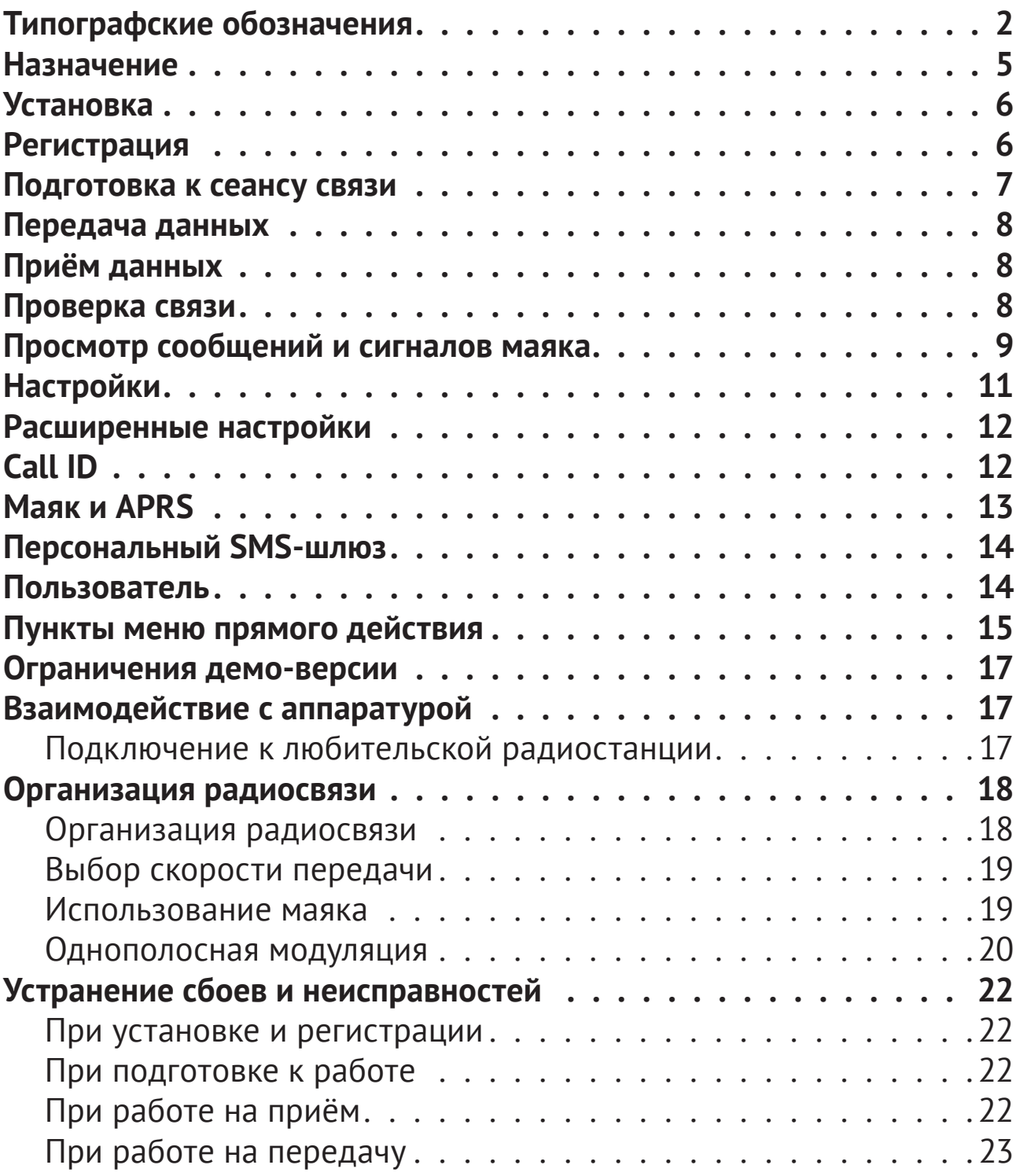

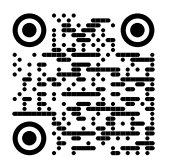

Каталог [интерфейсных](https://nvis.club/interfaces) кабелей. Готовые кабели для популярных моделей радиостанций, и комплекты для самостоятельной сборки под свои задачи.

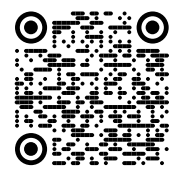

Тесто[вые записи сиг](https://nvis.club/hfproxys/hfpager/testfiles)нала. Полезны для испытаний, измерений, тренировок, и просто послушать для эрудиции..

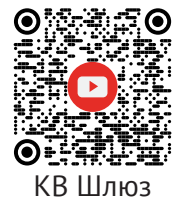

Пересылка сообщений из КВП на электронную почту, в Телеграм, и куда угодно ещё. Если нужно отправить электронную почту из леса — КВ Шлюз решит эту задачу.

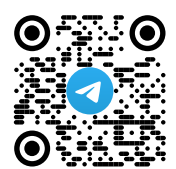

Клуб энтуз[иастов радиос](https://t.me/nvisclub)вязи с КВП Всё про радиосвязь, антенны и радиостанции, практика и теория, обмен опытом.

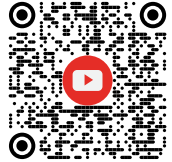

APRS и [погодный инфо](https://www.youtube.com/watch?v=QCs5YXEOzfw&t=32s)рматор. Передача координат на APRS-портал. Пересылка прогноза погоды для любого места без интернета. Полезно каждому, чьи решения зависят от погоды.

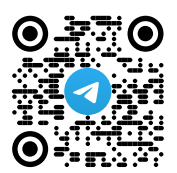

Чат подде[ржки пользоват](https://t.me/hfpgr)елей КВП. Любые вопросы о работе КВП — сюда.

#### **КВ Пейджер. Руководство пользователя**

<span id="page-4-0"></span>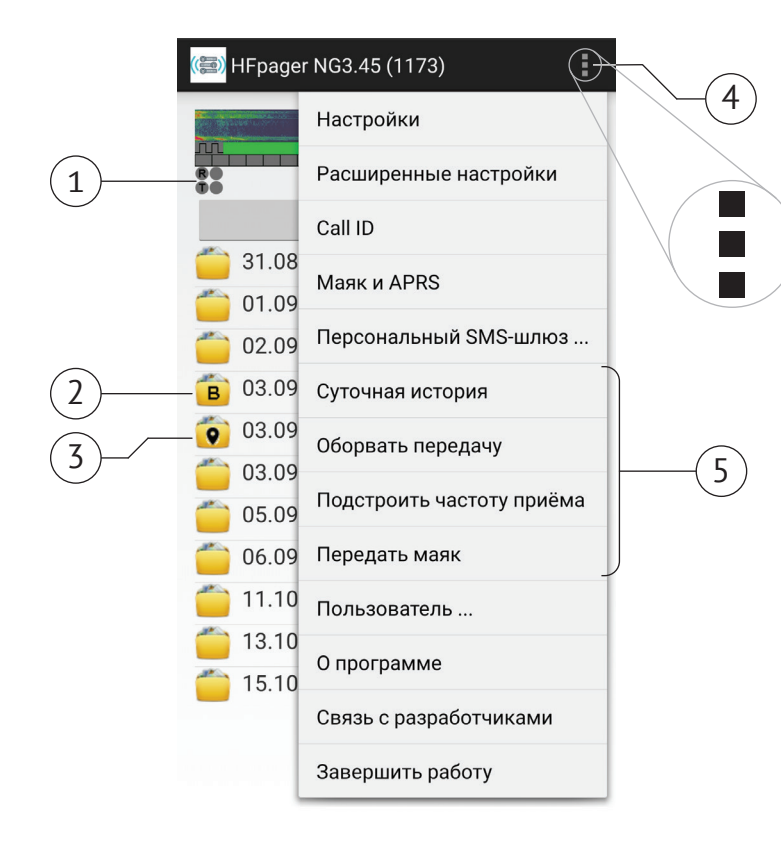

<span id="page-4-1"></span>**1** Индикаторы приёма и передачи.

**2** Папка с принятыми сигналами маяка без координат.

**3** Папка с принятыми сигналами маяка, содержащими координаты.

**4** Кнопка вызова меню приложения.

**5** Пункты меню прямого действия.

# **Назначение**

КВпейджер (далее КВП) — программное обеспечение, позволяющее передавать и принимать в эфире короткие текстовые сообщения при помощи смартфона и радиостанции с обычным телефонным режимом работы. КВП работает даже в условиях плохой слышимости, когда голосовая радиосвязь затруднена или невозможна.

КВП наиболее эффективен при эксплуатации с портативными, носимыми или возимыми радиостанциями, работающими с однополосной модуляцией (SSB) на частотах от 1,7 до 14,35 МГц. КВП работает с любыми радиостанциями, включая радиостанции диапазонов Си-Би, LPD, PMR, и др., способными любой модуляцией передавать голос или сигналы тональной частоты.

В базовом варианте использования КВП обеспечивает связь вида «точка-точка». Также КВП может быть использован для ретрансляции сообщений через радиостанции-шлюзы в сеть Интернет на сервисы месенджеров, e-mail, APRS, или на телефоны сотовой сети в виде SMS-сообщений.

В данном руководстве пользователя рассматривается только базовый вариант использования КВП для связи «точка-точка» при помощи коротковолновой радиостанции.

## <span id="page-5-0"></span>**Установка**

КВП устанавливается из файла. Для установки КВП разрешите в настройках смартфона на платформе Android установку приложений из сторонних источников. Скачайте установочный файл по ссылке https:// www.dxsoft.com/hfpagerng.apk. Для установки просто запустите установочный файл на смартфоне. При установке дайте приложению все запрошенные разрешения без ограничений.

## **Регистрация**

Демо-версию КВП можно использовать только для опробования технологии связи. Зарегистрируйте КВП для работы в эфире. Чтобы зарегистрировать КВП, проделайте любое из перечисленных действий:

- напишите заявку на radial@radial.ru;
- напишите заявку в Телеграме на  $\omega$ иа3ahm;
- заполните форму на сайте nvis.club.

Для регистрации нужен доступ в интернет.

После покупки на электронную почту придёт письмо с серийным номером ключа, состоящим из 16 букв и цифр. Вставьте его в поле «Серийный номер ключа», после чего нажмите кнопку **Activate**. КВП сам обратится к серверу активации, получит от него код активации и идентификатор пользователя, после чего сообщит об успешной регистрации пользователя. После этого КВП полностью готов к использованию.

Идентификатор пользователя<sup>1</sup> выдаётся на одно устройство. Если нужно сменить устройство, это можно сделать раз в день, но не чаще:

- двух раз в неделю,
- трёх раз в месяц,
- четырёх раз в год.

Всего сменить устройство с одним идентификатором можно 10 раз.

#### **Два устройства с одним идентификатором не могут обмениваться сообщениями. У каждого корреспондента должен быть свой идентификатор.**

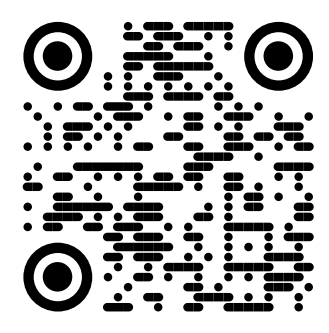

[dxsoft.com](https://www.dxsoft.com/hfpagerng.apk) Ссылка ведёт на загружаемый файл.

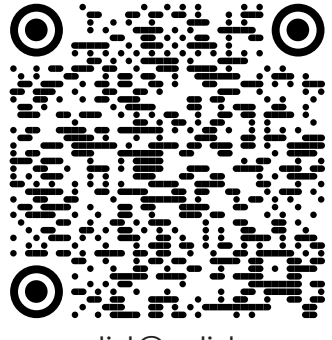

[radial@radial.ru](mailto:radial%40radial.ru?subject=%D0%9E%20%D1%80%D0%B5%D0%B3%D0%B8%D1%81%D1%82%D1%80%D0%B0%D1%86%D0%B8%D0%B8%20%D0%9A%D0%92%D0%9F%D0%B5%D0%B9%D0%B4%D0%B6%D0%B5%D1%80%D0%B0)

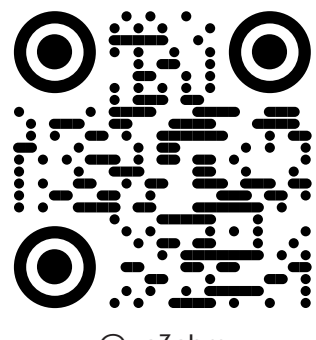

[@ua3ahm](https://t.me/ua3ahm)

Версия документа: 231030.5 **6** Версия приложения: 3.45(1173)

<sup>1</sup> Идентификатор пользователя — набор цифр, определяющий номер лицензии и конкретное устройство, на котором работает КВП. Необходим для работы КВП и связанных с ним сервисов. Не является позывным сигналом опознавания.

## <span id="page-6-0"></span>**Подготовка к сеансу связи**

Подключите смартфон к радиостанции при помощи интерфейсного кабеля. Убедитесь, что смартфон определил интерфейсный кабель как гарнитуру, а пиктограмма гарнитуры с микрофоном появилась на экране (см. рисунок).

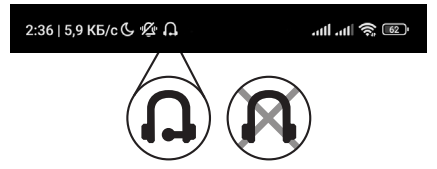

Регулятором громкости смартфона настройте громкость на максимум. После этого включите радиостанцию и запустите приложение КВП.

Настройте радиостанцию на рабочую частоту. Наберите и передайте КВП любое сообщение или сигнал маяка. Если радиостанция передала сигнал в эфир, КВП готов к работе.

Если радиостанция не включила передачу, увеличьте громкость сигнала в настройках КВП.

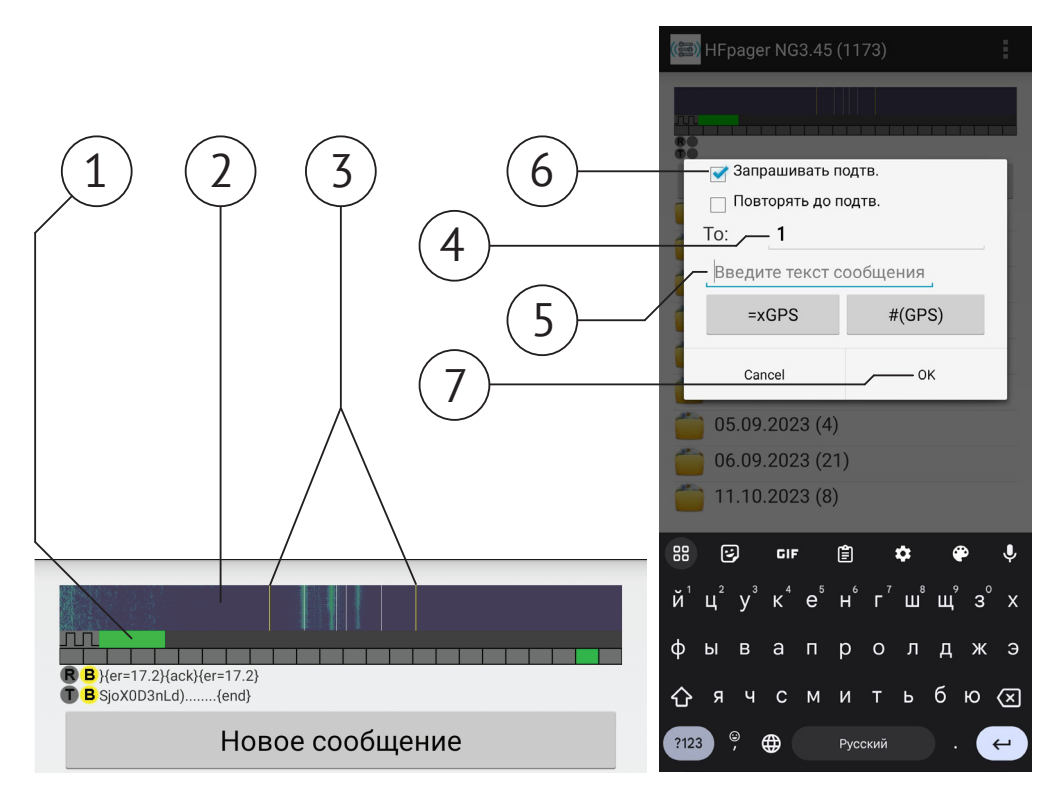

**1** Индикатор уровня сигнала. Если стал жёлтым, уменьшите громкость регулятором на радиостанции.

**2** Водопад. Показывает спектрограмму сигнала, помогает настроить частоту.

**3** Ворота. Сигнал должен быть между белыми линиями.

**4** Поле для идентификатора корреспондента, обязательное.

**5** Поле для сообщения, обязательное.

**6** Галочка запроса подтверждения. Если отмечена, получатель подтверждает приём сообщения.

**7** Кнопка отправки сообщения.

## <span id="page-7-0"></span>**Передача данных**

Нажмите на кнопку «Создать сообщение». Откроется окно передачи сообщения. Введите идентификатор получателя и текст сообщения. Если нужно включить в сообщение координаты, нажмите на кнопку **#(GPS)**. Убедитесь, что никто другой не передаёт информацию в эфир. Закончив подготовку сообщения, нажмите **ОК**. КВП немедленно передаст сообщение с текущими настройками передачи, после чего автоматически выдержит тайм-аут длительностью около 20 секунд, и будет готов к передаче следующего сообщения.

# **Приём данных**

КВП находится в режиме приёма всё время, пока не передаёт сообщение или сигнал маяка. Если сигнал КВП виден на водопаде, он должен находиться посередине ворот. Если это не так, подстройте частоту приёма. Дождитесь сообщения корреспондента полностью, и не выходите на передачу во время приёма.

# **Проверка связи**

Проверить совместимость настроек КВП можно даже без использования радиостанций, при помощи одних смартфонов. Для этого запустите КВП на двух смартфонах, уменьшите громкость звука до комфортного значения, и передайте сигнал маяка или любое сообщение просто звуком. Если КВП на втором смартфоне принял сигнал маяка или сообщение, значит, настройки КВП на этих смартфонах совместимы.

Для проверки работоспособности КВП по радио настройте радиостанции так, чтобы с их помощью можно было проводить радиосвязь голосом. Подключите смартфон с КВП к радиостанции. Передайте сигнал маяка или любое сообщение. Если КВП на другом смартфоне принял сигнал маяка или сообщение, проверка связи проведена успешно.

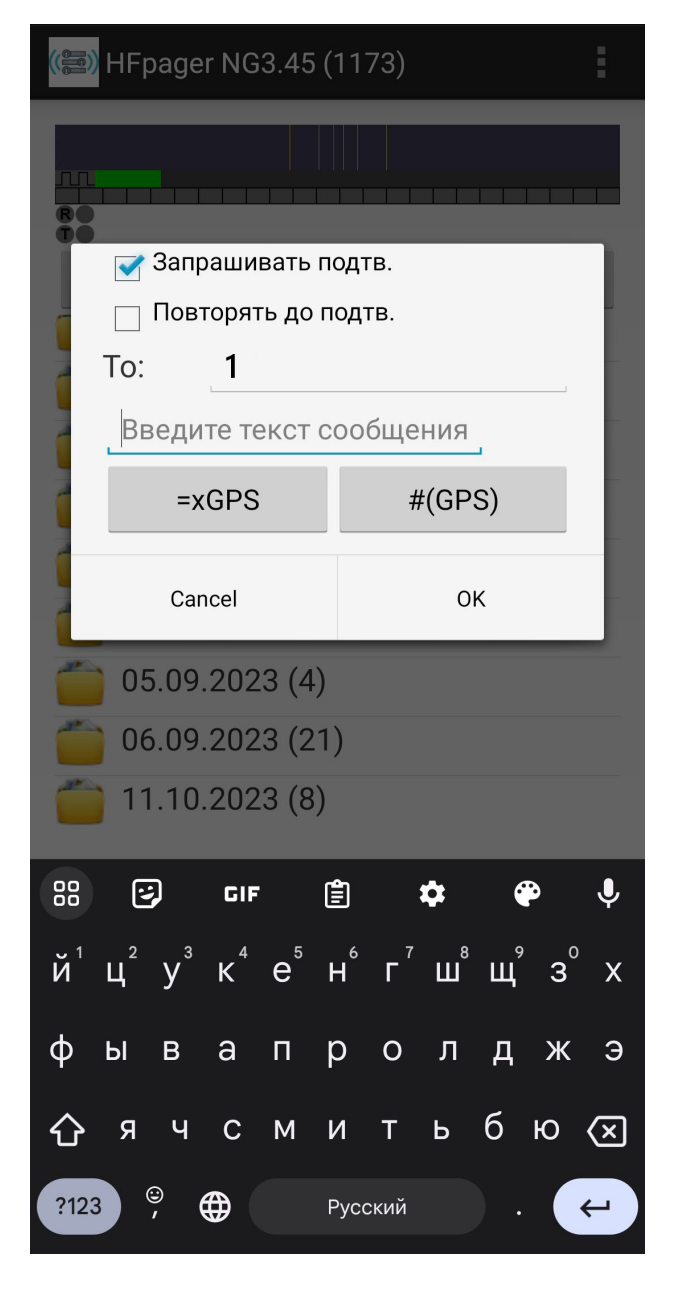

## <span id="page-8-0"></span>**Просмотр сообщений и сигналов маяка**

Принятая информация, будь то сообщения или сигналы маяка, группируется в папки по дате приёма. Список папок выведен на главное окно КВП. Нажмите на папку, чтобы развернуть её и просмотреть все сообщения за этот день. Принятые сигналы маяка без координат группируются в папку с литерой **В**. Сигналы маяка, содержащие координаты, группируются в папку с пиктограммой отметки на карте (см. рисунок на странице [5\)](#page-4-1). Переданная информация группируется в те же папки, что и принятая, в хронологической последовательности. Отправленные сообщения отображаются на зелёном фоне, отменённые или неотправленные сообщения — на сером, принятые — на белом.

Каждое сообщение содержит следующую информацию:

- время отправления или получения;
- идентификатор отправителя и получателя;
- текст сообщения.

Скорость передачи и процент ошибок декодирования отображается у всех принятых сообщений, и у отправленных сообщений с запросом подтверждения.

Каждый принятый сигнал маяка отображается в папке для сигналов маяка так же, как и сообщение. В принятых сигналах маяка с координатами, кроме того, отображаются дополнительно:

- время фиксации координат по всемирному координированному времени (UTC),
- скорость,
- курс,
- высота над уровнем моря,
- оценка точности переданных координат.

Переданные сигналы маяка нигде не отображаются.

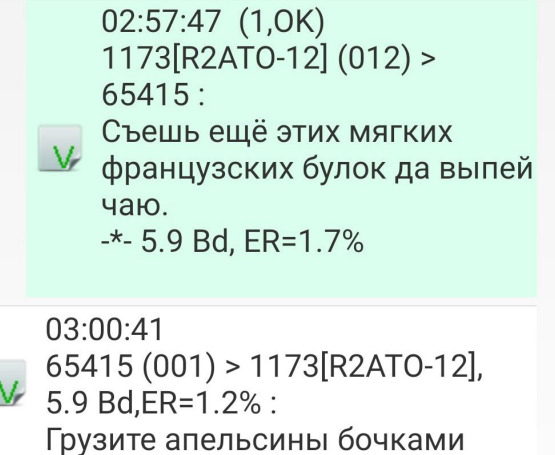

Отправленное (сверху) и принятое (снизу) сообщения, приём обоих подтверждён

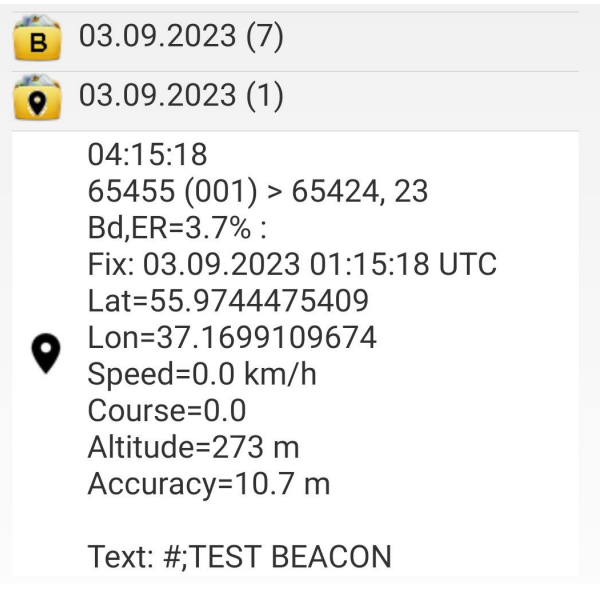

Сверху папка с принятыми сигналами маяка без коодинат, снизу папка с принятыми сообщениями маяка с координатами

#### **КВ Пейджер. Руководство пользователя**

При долгом нажатии на сообщение появляется контекстное меню. Если сообщение или сигнал маяка содержат географические координаты, в контекстном меню будут пункты, позволяющие просмотреть точку на карте в Google Maps, Maps.me, а также в других установленных на смартфоне приложениях, способных работать с географическими координатами.

 В приложении Maps.me заранее скачайте необходимые карты, чтобы можно было видеть точку с принятыми коодинатами на карте без использования интернета.

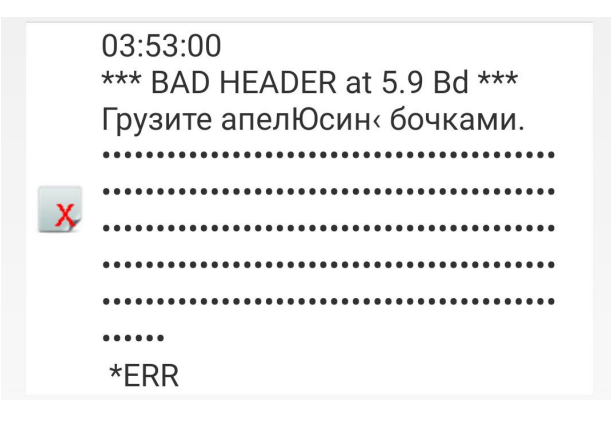

Сообщение, принятое с ошибками декодирования

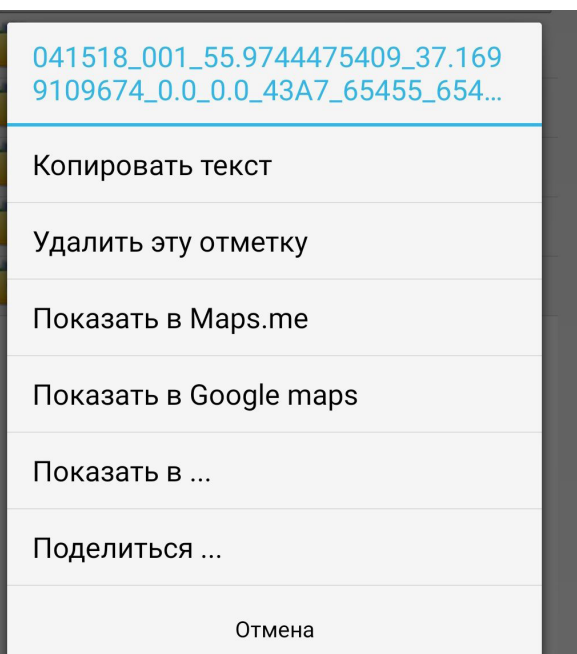

Контекстное меню сообщения с координатами. Если контекстное меню выглядит иначе — в сообщении нет координат.

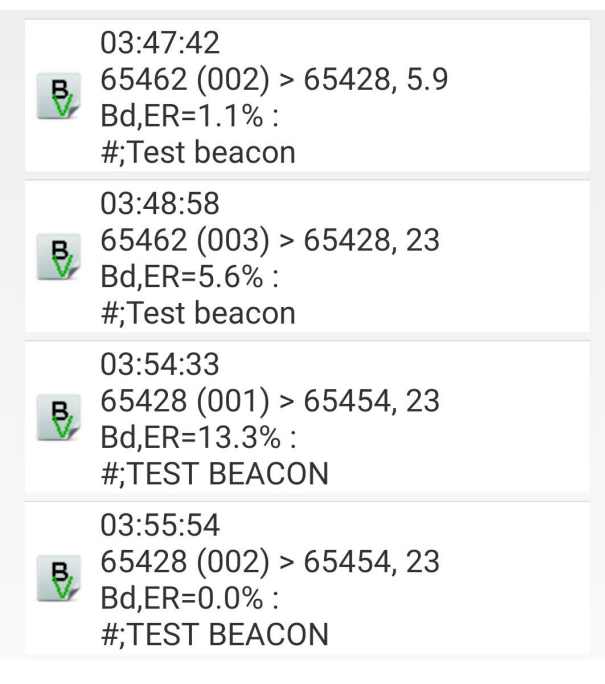

Принятые сигналы маяка без коодинат

# <span id="page-10-0"></span>**Настройки**

#### **Мой позывной**

Показывает идентификатор КВП, выданный при регистрации. В демо-версии назначается автоматически и изменяется каждые 30 минут.

**Пользователь не может изменить эту настройку.**

#### **Скорость передачи**

Влияет на время, которое потребуется на передачу сообщения. Имеет 4 фиксированных значения:

- 1,46 бод;
- 5,87 бод;
- 23,44 бод;
- 46,88 бод.

#### **Значение по умолчанию: 5,87 бод.**

 *Установите скорость<sup>1</sup> 1,46 бод, если на скорости 5,87 бод КВП принимает сообщения с ошибками.*

*Используйте скорости 23,44 или 46,88 бод, если используете радиостанции диапазонов Си-Би или УКВ, а также в других случаях, когда возможна связь голосом.*

#### **Центральная частота передачи**

Определяет частоту посередине диапазона, в котором КВП передаёт сигнал. **Настройка не действует при скоростях передачи 23,44 и 46,88 бод**, на этих скоростях передачи центральная частота всегда равна значению по умолчанию.

**Значение по умолчанию: 1700 Гц.**

#### **Центральная частота приёма**

Определяет частоту посередине диапазона, в котором КВП принимает сигнал.

#### **Значение по умолчанию: 1700 Гц.**

1 Подробно о выборе скорости см. соответствующий раздел на странице [19](#page-18-1)

#### **Э)** Настройки

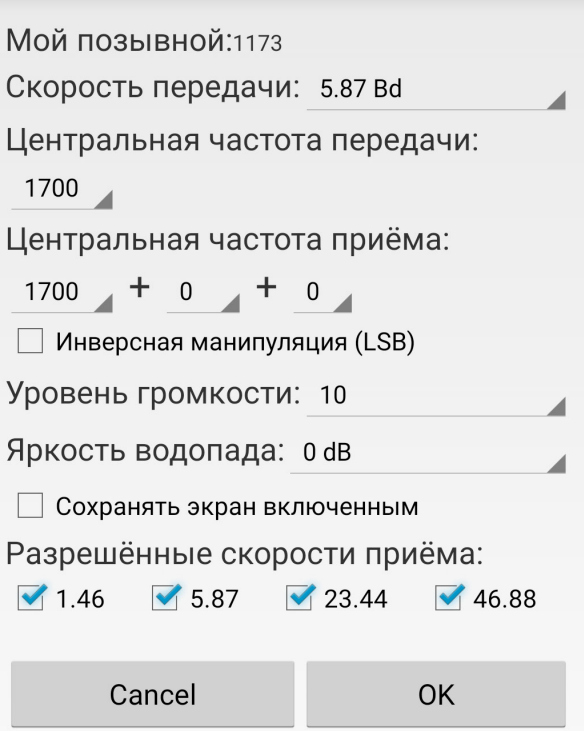

#### <span id="page-10-1"></span>**Инверсная манипуляция (LSB)**

Изменяет сигнал таким образом, чтобы при передаче с нижней боковой полосой сигнал в эфире был сформирован правильно. Отметьте галочку **Инверсная манипуляция (LSB)**, если радиостанция работает с нижней боковой полосой<sup>2</sup>.

#### **Уровень громкости**

Влияет на уровень сигнала на входе в радиостанцию, а также на мощность излучения радиостанции и на искажения радиосигнала. Настройку уровня громкости следует подобрать опытным путём так, чтобы уровень громкости был максимальный, но искажения радиосигнала не возникали. Если у радиостанции есть индикатор ALC, следует подобрать уровень громкости по индикатору ALC так, как указано в инструкции к радиостанции.

#### **Значение по умолчанию: 10.**

<sup>2</sup> Подробно об использовании однополосной модуляции см. соответствующий раздел на странице [20.](#page-19-1)

#### <span id="page-11-0"></span>**Яркость водопада**

Настраивает чувствительность водопада к аудиосигналу. Изменяется в диапазоне от 0 до 60 дБ с шагом 6 дБ. Значение настройки следует подобрать опытным путём так, чтобы на водопаде сигнал был виден наилучшим образом.

**Значение по умолчанию: 0 дБ.**

*Настраивайте яркость водопада так, чтобы водопад оставался преимущественно тёмным.*

#### **Сохранять экран включенным**

Отключает экономию энергии.

**Значение по умолчанию: выключено.**

#### **Разрешенные скорости приема**

Определяет возможность принимать сигнал на той или иной скорости.

**Значение по умолчанию: все скорости разрешены.**

 *Отключите ненужные вам скорости приёма для экономии заряда аккумулятора.<sup>1</sup>*

## **Расширенные настройки**

#### **Не изменяйте эти настройки без крайней необходимости.**

#### **Режим звука**

Определяет канал передачи звука. Имеет три значения:

- MODE\_NORMAL
- MODE IN COMMUNICATION
- MODE\_IN\_CALL

**Режим по умолчанию: MODE\_ NORMAL.**

#### **Канал регулятора громкости**

Определяет канал внутреннего микшера операционной системы смартфона. Имеет два значения:

- STREAM\_MUSIC
- STREAM VOICE CALL

**Значение по умолчанию: STREAM\_ MUSIC.**

#### **Перезапускать запись звука после передачи**

Настройка предусмотрена на случай, если КВП после передачи не переходит в режим приёма. Такая ошибка редко встречается в некоторых смартфонах.

**Значение по умолчанию: выключено.**

# **Call ID**

Здесь настраиваются позывной и идентификатор SSID, необходимые для опознавания корреспондента в сети APRS.

#### Call ID

Позывной: NOCALL

SSID (00...99): 12

- Добавлять пакет позывного к каждой передаче маяка
- Добавлять пакет позывного к любой передаче, если истёк таймаут

Таймаут в минутах: 10

Cancel

**OK** 

#### **Позывной**

В это поле нужно ввести позывной сигнал опознавания.

1 Кроме того, радиостанции с частотной модуляцией часто имеют ограничение времени передачи, особенно — портативные для диапазонов УКВ и Си-Би. Поэтому с такими радиостанциями скорости 1,46 и 5,87 бод применять нецелесообразно.

Версия документа: 231030.5 **12** Версия приложения: 3.45(1173)

#### <span id="page-12-0"></span>**SSID**

В этом поле можно ввести числовой дополнительный идентификатор в сети APRS.

**Значение по умолчанию: 12.**

**Добавлять пакет позывного к каждой передаче маяка. По умолчанию выключено.**

**Добавлять пакет позывного к любой передаче, если истёк таймаут. По умолчанию выключено.**

**Таймаут в минутах. Значение по умолчанию: 10 минут.**

# **Маяк и APRS**

КВП может работать в режиме маяка. Режим маяка в основном предназначен для автоматической передачи координат радиостанции в движении, но может быть использован и для мониторинга состояния радиоканала, и для автоматической передачи данных. Подробнее см. раздел **Использование маяка** на странице [19.](#page-18-2)

#### **Период маяка:**

Задаёт интервал, с которым КВП передаёт сигнал маяка. Имеет список значений:

- Маяк выключен;
- 5 минут;
- 10 минут;
- 20 минут;
- 30 минут;
- 1 час;
- Авто 3...20 минут;
- Авто 5...30 минут.

**Значение по умолчанию: маяк выключен.**

**Сбрасывать таймер маяка при передаче сообщения По умолчанию включено.**

**ID получателя: Значение по умолчанию: 0.**

#### **Включать GPS-координаты в сообщение**

Передаёт координаты телефона, полученные на момент формирования сообщения.

**По умолчанию выключено.**

#### **Текст периодического сообщения**

В это поле вводят текст, передаваемый каждый раз при работе маяка.

#### **Добавлять CW-ID:**

В это поле вводят текст телеграфного идентификатора маяка. Текст CW-ID передаётся кодом Морзе, чтобы можно было идентифицировать передачу маяка на слух.

**По умолчанию выключено.**

### **(B)** Маяк и APRS Период маяка: Маяк выключен Сбрасывать таймер маяка при передаче сообшения ID получателя: 0 Включать GPS-координаты в сообщение Текст периодического сообщения: #;NOCALL-12; Hello, world! □ Добавлять CW-ID: de XX0XXX Cancel **OK**

# <span id="page-13-0"></span>**Персональный SMS-шлюз**

Предназначен для пересылки сообщений КВП в виде СМС на заданный номер мобильного телефона, и обратно. Эта функция полезна для организации автономной радиостанции, находящейся в зоне обслуживания сотовой сети связи, и ретранслирующей сообщения между заданным абонентом сотовой сети и пользователем КВП. Настраиваются следующие параметры:

#### **Телефонный номер для SMS:**

КВП сможет отправить СМС на этот номер, и сообщения только от этого номера будут переданы в эфир. Сообщения с других номеров игнорируются.

#### **Перенаправлять сообщения из ЭФИРа на SMS**

Включает перенаправление сообщений, принятых по радио, на заданный номер мобильного телефона.

#### **Перенаправлять СМС в ЭФИР**

Включает пересылку сообщений, полученных с заданного номера мобильного телефона, по радио.

#### **ID эфирного получателя:**

КВП с указанным идентификатором эфирного получателя отправит подтверждение о приёме, которое персональный SMS-шлюз перешлёт по SMS на заданный номер.

SMS-шлюз отправляет запрос подтверждения приёма перенаправленного сообщения независимо от других настроек КВП. Если идентификатор эфирного получателя оставлен в значении по умолчанию, сообщение всё равно будет отправлено, и может быть получено любым корреспондентом, но никто из получателей не отправит подтверждение приёма. **Значение по умолчанию: 0.**

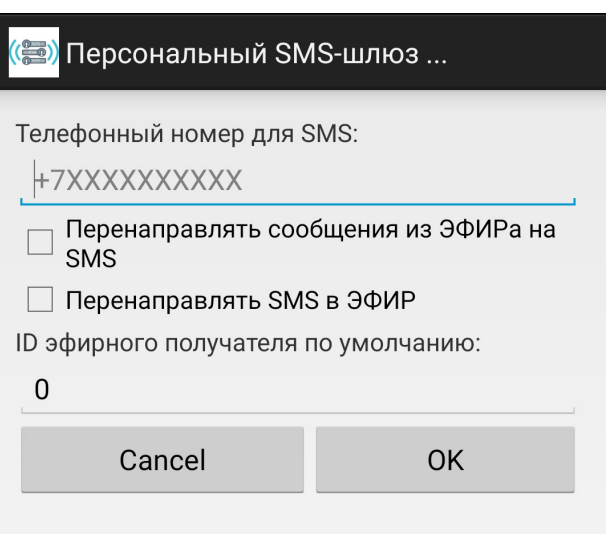

### **Пользователь**

Открывает окно регистрации приложения.

#### **Если не требуется сменить пользователя КВП, не изменяйте эти настройки.**

Доступны следующие настройки:

#### **E-mail**

Значение этого поля используется для активации лицензии, поэтому следует вводить действующий и доступный пользователю адрес электронной почты.

#### <span id="page-14-0"></span>**ID устройства**

Не изменяется пользователем.

#### **Серийный номер ключа**

Серийный номер ключа пользователь получает по указанному адресу электронной почты. Серийный номер необходимо скопировать из письма и вставить в это поле.

#### **Ключ активации.**

Ключ активации КВП получает от сервера при активации лицензии. Если необходимо активировать КВП на устройстве без интернета, имеется возможность запросить ключ активации тем же способом, каким пользователь запрашивает лицензию. Если ключ активации получен пользователем вместе с серийным номером ключа, при активации необходимо нажать кнопку **Save** вместо кнопки **Activate**. Пользователь не должен изменять этот ключ.

#### **Позывной**

Не изменяется пользователем.

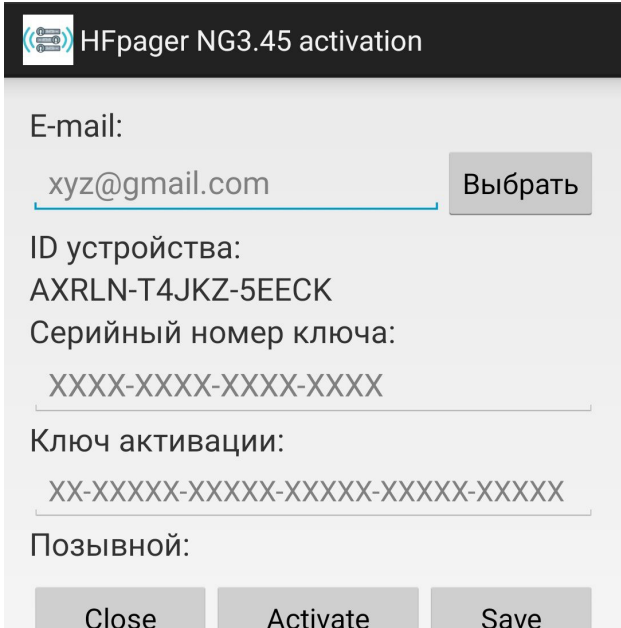

## **Пункты меню прямого действия**

#### <span id="page-14-1"></span>**Суточная история**

Включает и выключает отображение суточной истории передачи сигналов маяка. Подробно об использовании маяка см. раздел **Использование маяка** на странице [19](#page-18-2).

#### **Оборвать передачу**

Немедленно выключает передачу.

#### **Подстроить частоту приёма**

Точно настраивает частоту приёма. Это действие полезно, если сигнал из-за неточности настройки радио-

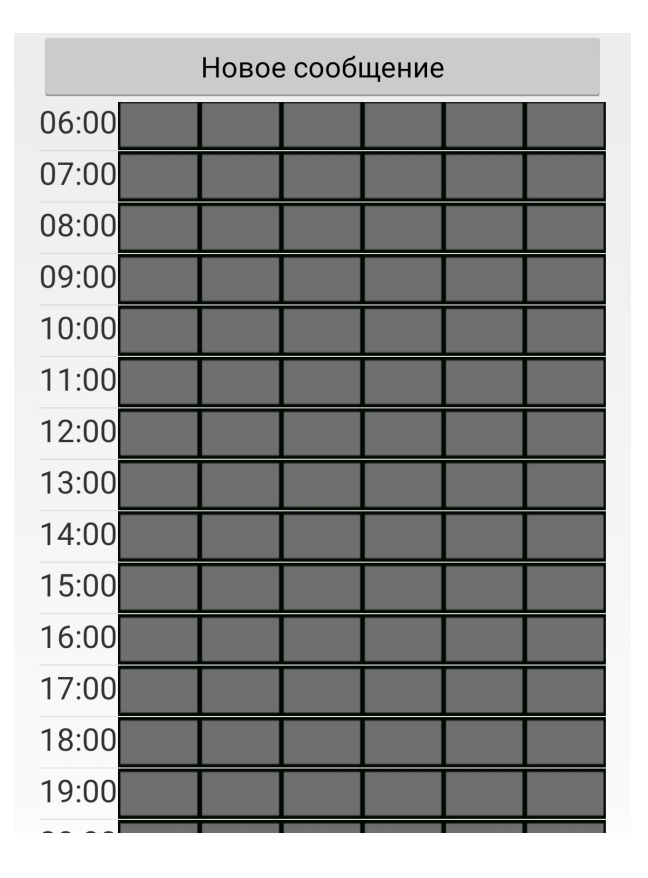

станций находится не в середине ворот на водопаде. Подстройка работает достаточно надёжно, если сигнал целиком виден в пределах ворот, а расстройка не превышает 100 Гц в любую сторону.

#### **Передать маяк**

Немедленно передаёт сигнал маяка, если КВП не занят приёмом или передачей сообщения. Текст передачи настраивается в настройках маяка. Если включен CW-ID, вначале текст периодического сообщения передаётся непосредственно сигналом КВП, после чего текст CW-ID передаётся кодом Морзе, чтобы можно было идентифицировать передачу маяка на слух.

Если КВП передаёт сообщение, сигнал маяка, или ожидает подтверждение передачи, сигнал будет передан со случайной задержкой длительностью около 20 секунд.

#### **Завершить работу**

Немедленно завершает работу приложения. Это единственный работающий способ завершить работу приложения, поскольку при нажатии штатной кнопки «Назад» в ОС Android КВП не прекращает работать.

## <span id="page-16-0"></span>**Ограничения демо-версии**

В демо-версии КВП есть следующие ограничения.

- КВП первые 5 минут работает только на приём;
- КВП автоматически отключит передачу сообщений через 20 минут после запуска;
- Настройки КВП не сохраняются;
- Идентификатор пользователя при каждом запуске КВП случайный и не повторяется при следующем запуске.

## **Взаимодействие с аппаратурой**

### **Подключение к любительской радиостанции**

Смартфон подключается при помощи специального интерфейсного кабеля. Специальный интерфейсный кабель подключается к разъёму гарнитуры у смартфона, и разъёмами PTT и DATA IN/OUT<sup>1</sup> на корпусе радиостанции. Интерфейсные кабели выпускаются для радиостанций Icom, Yaesu, Kenwood, а также универсальные для радиостанций других производителей.

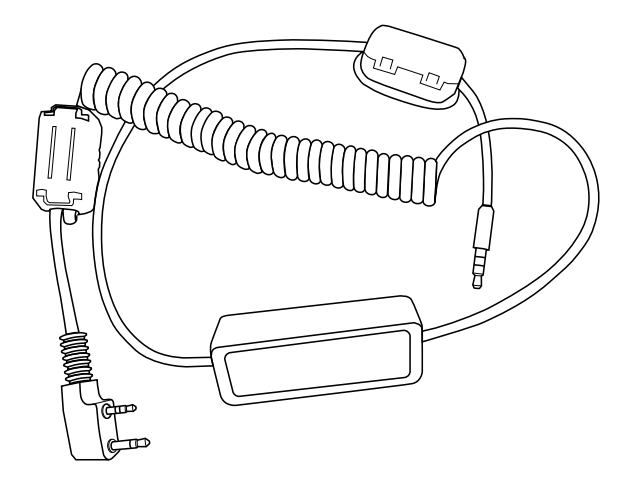

Интерфейс RAKIS-5(K) для соединения с радиостанциями Kenwood

**(...)** При работе однополосной модуляцией не забудьте проверить установку боковой полосы излучения. Некоторые радиостанции по умолчанию включают работу в нижней боковой полосы излучения на частотах ниже 10 МГц. Если такая радиостанция позволяет изменить настройку боковой полосы излучения, следует всегда включать работу в верхней боковой полосе. Подробнее о боковой полосе излучения см. раздел **Организация радиосвязи | Однополосная модуляция** на странице [18](#page-17-1).

 *Одинаковые радиостанции должны быть настроены одинаково.*

<sup>1</sup> Разъём предназначен для подключения модемов тональной частоты, и в разных радиостанциях может называться иначе или вовсе отсутствовать. Подключайте к радиостанции внешние источники звука так, как указано в её руководстве по эксплуатации.

## <span id="page-17-0"></span>**Организация радиосвязи**

### <span id="page-17-1"></span>**Организация радиосвязи**

Для организации радиосвязи необходимо до выхода на маршрут необходимо согласовать между всеми корреспондентами следующие параметры:

- расписание сеансов связи;
- частоты, виды модуляции;
- настройки КВП;
- идентификаторы всех необходимых корреспондентов;
- действия при утрате связи.

Расписание сеансов связи следует выбирать так, чтобы оно было достаточно регулярным, при этом не отвлекая от движения по маршруту. Следует учитывать, что подготовка к проведению радиосвязи занимает некоторое время, обычно до получаса. Также стоит помнить, что радиосвязь подвержена помехам, и может потребоваться передать сообщение несколько раз подряд, пока его не прочитают полностью.

Ориентировочная продолжительность сеанса связи со скоростью передачи 5,87 бод — 30 минут. Обычно этого времени достаточно, чтобы привести радиостанцию с антенной и КВП в рабочее положение, передать сообщения, и свернуть аппаратуру. Например, можно договориться, что сеанс связи происходит каждый день с 18 до 19 часов, в это время у вас и вашего корреспондента должна быть развёрнута радиостанция с КВП. Учитывайте заранее известные вам особенности распространения радиоволн при согласовании времени сеансов связи.

Частоты следует выбирать исходя из необходимой дальности связи, а также учитывая возможности используемых радиостанций и иные ограничения. Заранее определите, что делать, если на рабочей частоте имеется помеха. Учитывайте заранее известные вам особенности доступных частотных диапазонов при планировании сеансов связи.

При обсуждении организации радиосвязи обязательно нужно определить, когда и какие действия следует предпринять, если корреспондент в условленное время не вышел на связь.

Если используются неодинаковые радиостанции, следует дополнительно согласовать настройки КВП. Нужно согласовать следующие настройки:

- Центральная частота приёма;
- Центральная частота передачи;
- Инверсная манипуляция (LSB).

Если корреспонденты применяют одинаковые радиостанции, настройки КВП и радиостанций должны быть одинаковыми у всех корреспондентов.

Версия документа: 231030.5 **18** Версия приложения: 3.45(1173)

<span id="page-18-0"></span> *Если хотя бы одна из радиостанций работает только с нижней боковой полосой, центральную частоту приёма и передачи удобно задать равной 1000 Гц. Благодаря этому рабочая частота у радиостанции с нижней боковой полосой должна быть ровно на 2 кГц выше, чем у радиостанции с верхней боковой полосой. Этот совет исключает передачу со скоростями 23,44 и 46,88 бод.*

 *Аудиотракт некоторых радиостанций, например, марки Midland диапазона Си-Би, подавляет звуки частотой больше 1500 Гц. При работе с такими радиостанциями следует уменьшить центральную частоту приёма и передачи до 1000-1300 Гц. Этот совет исключает передачу со скоростями 23,44 и 46,88 бод.*

### <span id="page-18-1"></span>**Выбор скорости передачи**

Скорость передачи влияет на надёжность передачи сообщений в условиях эфирного шума.

- На скорости 1,46 бод сигнал принимается даже если человек слышит его с трудом, но ещё различает на водопаде. Эту скорость следует выбирать при радиосвязи в условиях городского электромагнитного шума. Ориентировочная длительность передачи — от 2 до 8 минут.
- На скорости 5,87 бод сигнал принимается в условиях, при которых связь голосом становится невозможной. Для работы в эфире вдали от источников электромагнитного шума эта скорость оптимальна. Ориентировочная длительность передачи — от 40 секунд до 3 минут.
- Скорости 23,44 и 46,88 бод применяют, когда в принципе возможна связь голосом. Такие условия встречаются при надёжном радиоканале на диапазоне КВ, или на УКВ при прямой видимости. Ориентировочное время передачи — от 15 до 50 секунд.

### <span id="page-18-2"></span>**Использование маяка**

У радиостанций нет индикатора состояния канала связи, какой обычно есть у сотовых телефонов. Чтобы корреспонденты могли представлять себе состояние радиоканала между ними, в КВП можно отправлять и принимать сигналы маяка. При помощи сигнала маяка КВП решает две задачи:

- определяет состояние и качество работы радиоканала;
- информирует получателя сигнала маяка о местонахождении радиостанции, передающей сигнал маяка.

Механизм оценки состояния радиоканала заключается в том, что КВП на каждой из радиостанций по расписанию передают сигнал маяка друг другу. В результате оба корреспондента видят количество принятых сигналов маяка друг от друга, и по количеству ошибок декодирования делают вывод о состоянии канала связи между радиостанциями.

В течение суток условия распространения радиоволн изменяются. Эти изменения возможно обнаружить с помощью сигнала маяка, если передавать

#### <span id="page-19-0"></span>**КВ Пейджер. Руководство пользователя**

его периодически в течение суток. По индикатору суточной истории (см. стр. [15](#page-14-1)) время с наибольшим количеством зелёных клеток соответствует наилучшему времени для сеансов связи с заданной скоростью передачи. Хотя КВП принимает и сохраняет в папку все сигналы маяка, индикатор суточной истории учитывает только «маяки для меня», когда идентификатор получателя в настройках отправителя маяка совпадает с идентификатором фактического получателя.

Укажите в настройках маяка идентификатор корреспондента, состояние канала связи с которым вам нужно отслеживать. Скорость передачи сигнала маяка равна скорости передачи сообщения, поэтому при помощи маяка можно определить максимальную скорость передачи сообщений в конкретных условиях.

Включайте передачу координат вместе с сигналом маяка, если необходимо информировать корреспондента о своём местонахождении. Особенно полезно это может быть при работе на диапазонах Си-Би или УКВ, где размеры антенн и аппаратуры позволяют выходить на связь в движении. Примером может служить работа поисковых групп, каждая из которых автоматически информирует координатора о своём местонахождении.

*Если мониторинг состояния канала не требуется, но нужно узнать, каково состояние радиоканала между вами и вашим корреспондентом прямо сейчас (например, перед отправкой длинного сообщения), отправьте ему максимально короткое сообщение с запросом подтверждения приёма. КВП корреспондента автоматически пришлёт в ответ рапорт о состоянии радиоканала.*

#### <span id="page-19-1"></span>**Однополосная модуляция**

Однополосная модуляция, точнее однополосная амплитудная модуляция, позволяет передать звуковой сигнал непосредственно на радиочастотах. Изначально в радиосвязи и радиовещании для передачи звука использовалась двухполосная амплитудная модуляция, при которой радиосигнал состоял из трёх составляющих: несущей, и двух одинаковых сигналов выше и ниже по частоте от несущей. Частота звуковых сигналов в эфире была точно на частоту звука больше и меньше частоты несущей. При настройке радиостанции на частоту несущей сама несущая никак не использовалась, а сигналы складывались в приёмнике таким образом, что на выходе получался точно тот самый звук, который передавали по радио.

Двухполосная амплитудная модуляция позволяет использовать очень простую радиоаппаратуру, но требует большой мощности передатчика. Это объясняется тем, что мощность передатчика расходуется сразу на два одинаковых сигнала, и ещё на излучение несущей, которая никакой полезной информации не содержит.

**Пример**. Радиостанция излучает сигнал КВП с центральной частотой 1700 Гц (1,7 кГц) с амплитудной модуляцией на частоте 3500 кГц. В эфире сигнал радиостанции будет состоять из несущей на частоте 3500 кГц, и двух сигналов КВП с центральными частотами 3501,7 кГц и 3493,3 кГц.1

Поэтому инженеры придумали однополосную модуляцию, в которой радиосигнал состоит из единственной составляющей: полезного сигнала, который на величину частоты звука больше или меньше частоты несущей, которая сама практически не излучается. Сигнал выше по частоте от несущей называется верхней боковой полосой, сигнал ниже по частоте от несущей — нижней боковой полосой. Если настроить радиостанцию на частоту несущей, и правильно выбрать боковую полосу, на выходе получится точно тот же звук, который передавали по радио. Если же выбрать боковую полосу неправильно, сигнал вообще не будет принят.

**Пример**. Радиостанция излучает сигнал КВП с центральной частотой 1700 Гц (1,7 кГц) с однополосной модуляцией с верхней боковой полосой на частоте 3500 кГц. В эфире сигнал радиостанции будет состоять только из сигнала КВП на частоте 3501,7 кГц. Если настроить приёмник с верхней боковой полосой на частоту 3500 кГц, из приёмника будет звучать сигнал КВП с центральной частотой ровно 1,7 кГц (1700 Гц). Но если настроить на частоту 3500 кГц приёмник с нижней боковой полосой, сигнал КВП вовсе не будет слышен. Если же настроить приёмник с нижней боковой полосой так, что сигнал КВП всё-таки будет слышен, то КВП не сможет декодировать такой сигнал. Поэто-

му важно настраивать радиостанции для работы с КВП так, чтобы совпадали и частота настройки, и боковая полоса.

 *Если возможно, проведите проверку связи голосом. Настройки радиостанций для связи с помощью КВП идентичны настройкам для связи голосом.*

Радиостанции желательно настраивать всегда для работы с верхней боковой полосой. Некоторые радиостанции не позволяют сменить нижнюю боковую полосу на верхнюю. В таком случае необходимо отметить галочку **Настройки > Инверсная манипуляция (LSB)** (см. рисунок на странице [11](#page-10-1)), а частоту настройки радиостанции увеличить на удвоенную центральную частоту передачи.

**Пример**. Радиостанция с верхней боковой полосой настроена на частоту 3775 кГц и излучает сигнал КВП с центральной частотой 1700 Гц (1,7 кГц). Другая радиостанция может работать только с нижней боковой полосой. Чтобы они могли работать друг с другом, нужно:

- другую радиостанцию настроить на частоту  $3775 + 1.7 + 1.7 = 3778.4$  кГц;
- в настройках КВП на смартфоне, подключенном к этой радиостанции, отметить галочку **Настройки > Инверсная манипуляция (LSB)**

<sup>1</sup> В **верхней** боковой полосе частота сигнала и несущей **складываются**. В **нижней** боковой полосе **частоту сигнала отнимают** от частоты несущей. Радиостанция всегда настраивается на частоту несущей, но частота сигнала никогда не равна частоте настройки, а всегда больше или меньше на величину частоты сигнала.

# <span id="page-21-0"></span>**Устранение сбоев и неисправностей**

### **При установке и регистрации**

#### **КВП не регистрируется**

- Проверьте подключение смартфона к интернету.
- Если при нажании на **Activate** возникает непонятная ошибка нажмите **Activate** ещё раз.

### **При подготовке к работе**

#### **Отображается пиктограмма наушников без микрофона**

- Переподключите интерфейсный кабель.
- Если телефон в чехле, снимите чехол и переподключите интерфейсный кабель.

#### **Пиктограмма гарнитуры с микрофоном вообще не отображается**

– Переподключите интерфейсный кабель. В некоторых смартфонах после запуска КВП пиктограмма гарнитуры с микрофоном пропадает, это не указывает на неисправность.

#### **Радиостанция не включается на передачу**

- Увеличьте уровень громкости в настройках КВП.
- Увеличьте уровень громкости регулятором громкости телефона.
- Проверьте соединение интерфейсного кабеля с радиостанцией.

#### **Регулятор громкости радиостанции не влияет на изображение на водопаде**

- Проверьте работоспособность регулятора громкости на слух, при его исправности проверьте соединение интерфейсного кабеля с радиостанцией и смартфоном.
- Убедитесь, что антенна подключена к радиостанции.

### **При работе на приём**

#### **Сигнал слышен, но не отображается на водопаде**

- Проверьте подключение интерфейсного кабеля к радиостанции и смартфону.
- Проверьте значение настройки Яркость водопада. Если яркость водопада меньше максимальной, увеличьте её.

#### **Сигнал виден на водопаде, но не декодируется**

- Убедитесь, что сигнал виден в центре ворот.
- Убедитесь, что сигнал на водопаде именно сигнал КВП, а не какой-либо другой.
- Проверьте, правильно ли выбрана боковая полоса на радиостанции и в настройках КВП.
- Проверьте, что все скорости приёма разрешены.

#### **Сигнал перестал приниматься после передачи**

– В меню **Расширенные настройки** в открывшемся окне отметьте галочку **Перезапускать запись звука после передачи**

#### <span id="page-22-0"></span>**Сигнал при работе с радиостанцией диапазонов УКВ или Си-Би время от времени прерывается**

– Отключите шумоподавитель, или настройте его уставку на минимум, если он не отключается.

### **При работе на передачу**

#### **Радиостанция не переходит на передачу**

- Если пиктограмма наушников без микрофона переподключите интерфейсный кабель;
- Проверьте подключение интерфейсного кабеля к радиостанции и смартфону;
- Увеличьте громкость в настройках КВП и регулятором смартфона;
- Проверьте работоспособность VOX в радиостанции, если он используется.

#### **Сигнал маяка не передаётся после автоматического выключения экрана**

– В настройках КВП (меню **Настройки**) включите галочку **Сохранять экран включенным**.

#### **Радиостанция циклически выходит на передачу**

– Разнесите насколько возможно далеко друг от друга интерфейсный кабель и антенну. Наденьте на интерфейсный кабель дополнительные ферритовые защёлки. Используйте внешние антенны для УКВ радиостанции.

#### **Оборудование полностью исправно, но КВП ничего не передаёт**

- Проверьте состояние индикаторов (см. рисунок на странице [5\)](#page-4-1). Если виден жёлтый индикатор — КВП временно занят, а сообщение находится в очереди на передачу, и будет передано в течение примерно минуты. Просто подождите.
- Если индикаторы выключены, а сообщение отображается на сером фоне, вызовите контекстное меню длинным нажатием на сообщение, и отправьте его ещё раз. Убедитесь перед отправкой в правильности идентификатора получателя.

000 «Фирма "Радиал"» **2023**